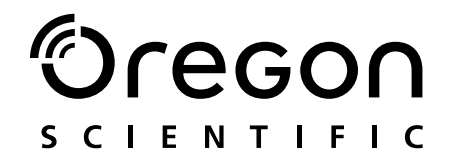

## Model: MP 100

Gebruiksaanwijzing Användarmanual

MP100 NLMan1 R2(V1 1) CR OP

 $\mathbf{1}$ 

# Oregon

#### DIGITALE MP3-SPELER (MP100) **GEBRUIKSAANWIJZING**

### **INHOUD**

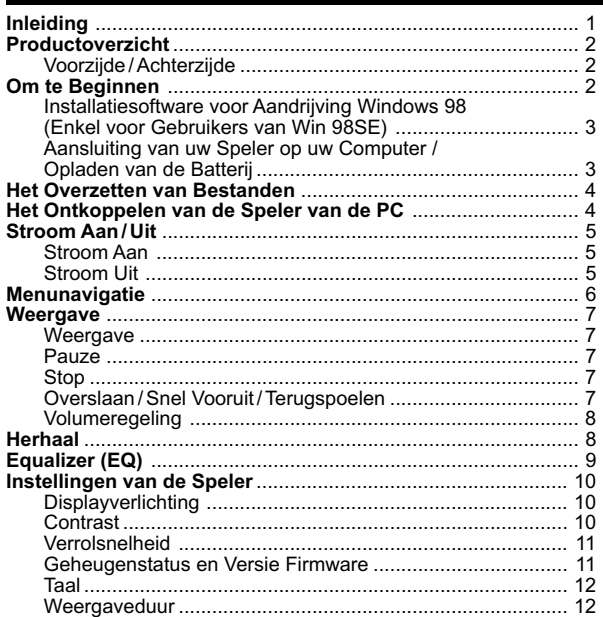

 $\overline{\phantom{0}}$ 

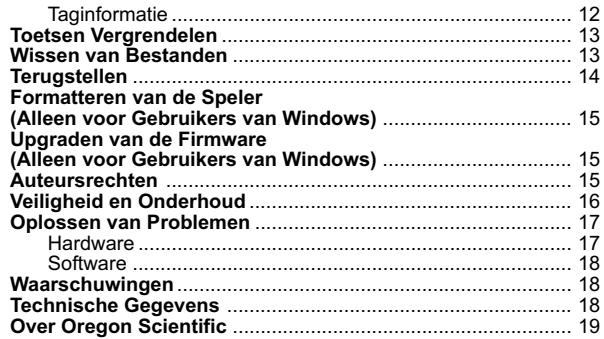

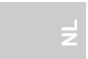

 $\overline{\phantom{a}}$ 

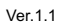

 $\overline{\phantom{a}}$ 

10/28/04, 10:41 AM

### INLEIDING

Gefeliciteerd met uw selectie van de MP100. Deze MP3-muziekspeler om aan de hals te dragen biedt u de volledige waaier van kenmerken, met onder meer de mogelijkheid tot het opslaan van gegevens in verschillende formats. U kunt bovendien via een USB2.0TM aansluiting gemakkelijk uw bestanden overzetten.Uw speler ondersteunt meerdere audiostandaarden, zoals de formats Windows Media Audio™ en MP3 en combineert verscheidene weergave- en klankverbeterende kenmerken in een compacte design, die u comfortabel rond uw nek kunt dragen.

De belangrijkste kenmerken omvatten:

- Ondersteuning voor de formats van audiobestanden MP3 en WMA / WMA DRM
- Multiformat ondersteuning voor massa-opslag van gegevens
- Ingebouwd 128MB, 256MB of 512MB Flashgeheugen (verwijs naar de aanduiding op de verpakking)
- 5 voorgeprogrameerde equalizerinstellingen
- Upgradebare firmware voor ondersteuning van toekomstige audioformats

1

- Meertalige menu-ondersteuning
- Display van ID3-taginformatie
- USB2.0 voor het snel overzetten van bestanden (USB-flitsaandrijving)

In deze verpakking vindt u:

- CD-ROM
- Halsriem met stereohoofdtelefoon
- USB-kabel
- USB-stroomadapter (afzonderlijk verkrijgbaar)
- **Draagtas**

MP100 NLManl R2(V1.1) OP 1 1 10/28/04, 10:42 AM

### PRODUCTOVERZICHT

VOORZIJDE / ACHTERZIJDE

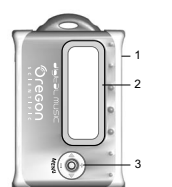

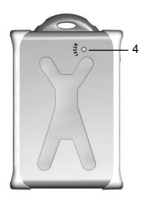

#### **1. WEERGAVE/STOP/AAN UIT**

Om de weergave te starten en tijdelijk te onderbreken /de weergave te stoppen/de stroom aan of uit te schakelen.

### **2. LCD-scherm**

#### **3. MENU**

Indrukken om de menu-instellingen binnen te gaan / om een selectie te bevestigen.

 $\cdot$  VOL  $+/-$ 

Om het weergavevolume harder/ zachter te zetten. Afwisselen tussen verschillende displaylettertypen in de STOPSTATUS.

**• VOLGENDE**  Om naar het volgende muzieknummer/de volgende optie over te gaan. **• VORIGE** 

Om naar het huidige of vorige muzieknummer/het vorige terug te keren.

**4. TERUGSTELLEN**

Om het apparaat terug te stellen.

### OM TE BEGINNEN

Controleer voordat u begint of uw computer aan de onderstaande minimum systeemvereisten voldoet:

2

- Intel® Pentium® 133 MHz of sneller
- CD-ROM-aandrijving
- USB 1.1 of USB2.0 poort
- 10 MB vrije ruimte op harde schijf
- Microsoft® Windows®, 98SE, Me, 2000 of XP
- Mac OS 9.0 of hoger

MP100 NLManl R2(V1.1) OP 2 10/28/04, 10:42 AM

#### INSTALLATIESOFTWARE VOOR AANDRIJVING WINDOWS 98 (ENKEL VOOR GEBRUIKERS VAN WIN 98SE)

#### **Gebruikers van Windows ME, 2000, XP**

Bij het aansluiten van uw MP3-speler op uw pc verschijnt het als een verwijderbare aandrijving (bijv. Verwijderbare disk (H:)).

#### **Gebruikers van Windows 98SE**

Na het installeren van de MP100 aandrijvingsoftware herkent uw computer uw MP3-speler automatisch telkens wanneer hij op de computer is aangesloten.

- 1. Zet de MP100 CD-ROM in uw computer. Indien de installatie niet automatisch begint verwijst u voor advies naar het hoofdstuk Oplossen van problemen.
- 2. Volg de instructies die op het scherm verschijnen.
- 3. Herstart uw computer.

#### **MACINTOSH OS 9.0 of hoger**

Wanneer u uw MP3-speler op uw Macintosh aansluit verschijnt hij als een aandrijvingicoon op het bureaublad (Bijv. "Zonder titel").

#### AANSLUITING VAN UW SPELER OP UW COMPUTER / OPLADEN VAN DE BATTERIJ

Om de speler op uw computer aan te sluiten:

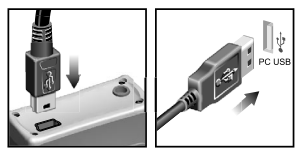

Voordat u uw speler voor het eerst gebruikt moet de batterij worden opgeladen. Dit gebeurt door de speler met behulp van de inbegrepen USBkabel op de computer aan te sluiten."READY" (klaar) wordt op het LCDscherm van de speler aangegeven nadat de aansluiting correct is gemaakt.

**OPMERKING:** Het opladen begint pas nadat de computer is aangeschakeld.

3

**TIP:** U kunt uw speler ook met een USB-adapter opladen (afzonderlijk verkrijgbaar accessoire). Het type van de wisselstroomkabel en stekkers verschilt van streek tot streek.

Het icoon **WW** verschijnt op de display wanneer de batterij volledig is opgeladen. De indicatoren van de batterijstatus zijn als volgt:

Laag 1 Medium 1 1 Vold 201

**OPMERKING:** Wanneer het batterij-icoon  $\sqrt{ }$ , is aangegeven, betekent dit dat de stroom van de batterij na enkele minuten zal zijn opgebruikt. Herlaad de batterij zo snel mogelijk.

### HET OVERZETTEN VAN BESTANDEN

Na het aansluiten van uw MP3-speler op de computer, detecteert en identificeert de computer automatisch het apparaat als een verwijderbare opslagaandrijving, zodat u voor het overzetten van bestanden van de computer naar de speler en omgekeerd de bestanden eenvoudig kunt slepen en loslaten.

Uw speler ondersteunt de volgende formats van audiobestanden voor de weergave:

- MP3 (MPEG-1, Audiolaag 3)
- WMA / WMA DRM (Windows Media Audio)

**OPMERKING:** Uw MP3-speler is uitgerust voor de ondersteuning van massa-opslag van gegevens, wat betekent dat hij ook kan worden gebruikt als een draagbare harde schijf voor het transporteren van alle vormen van computergegevenbestanden. U kunt echter alleen de opgeslagen gegevens zien of weergegeven wanneer het één van de ondersteunden audioformats is.

**VOORZICHTIG:** Om verlies van gegevens te voorkomen moet men nadat het overzetten van bestanden is voltooid tenminste 15 seconden wachten voordat men de speler van de computer loskoppelt.

### HET ONTKOPPELEN VAN DE SPELER VAN DE PC

Wanneer men de speler ontkoppelt terwijl de transfer van gegevens aan de gang is, kan dit leiden tot het verlies van gegevens. Volg in overeenstemming met één van de onderstaande systemen de aangegeven werkwijze om de speler veilig van de computer te ontkoppelen.

4

**NL**

 $\P^-$ f

#### **Voor gebruikers van Windows ME, 2000 en XP**

Klik op het icoon "Stop USB massa opslagapparatuur" Sop de takenbalk van Windows rechtsonder op de monitor om het apparaat te stoppen vooraleer u het gaat ontkoppelen.

#### **Voor gebruikers van Windows 98SE**

- 1. Dubbelklik op het icoon **My Computer**.
- 2. Klik rechts op de letter van de verwijderbare aandrijving die aan uw speler werd toegekend.
- 3. Klik op "Uitstoten" in de lijst vooraleer u ontkoppelt.

#### **MACINTOSH 9.0 of hoger**

Sleep de iconen "Untitled" van uw bureaublad naar de "vuilnisbak" om de speler te ontkoppelen.

### STROOM AAN / UIT

#### STROOM AAN

Om de stroom aan te schakelen houdt u de ▶/■ 2 seconden lang ingedrukt.

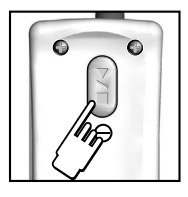

Er verschijnt een welkomstvenster op de display. Na enkele seconden gaat het apparaat de STOPSTATUS binnen.

**OPMERKING:** In de STOPSTATUS zorgt het kenmerk stroombesparing ervoor dat uw MP3 speler automatisch uitschakelt wanneer gedurende 1 minuut geen enkele toets wordt ingedrukt.

#### STROOM UIT

 $\P^-$ f

Om de stroom uit te schakelen houdt u in de STOPMODUS de ▶/■ 2 seconden lang ingedrukt tot het venster "Tot ziens" verschijnt.

5

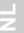

MP100 NLManl R2(V1.1) OP 5 10/28/04, 10:42 AM

### MENUNAVIGATIE

Alle instellingen zijn toegankelijk via het hoofdmenu en de submenu's. Om doorheen de menu's te navigeren:

- 1. Houd **MENU** ingedrukt tot het venster van de menu-instellingen is aangegeven.
- 2. Druk  $\blacktriangleleft$  op  $\blacktriangleright$  of om te verrollen doorheen de lijst van opties.

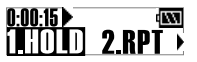

- 3. Druk op **MENU** om de gewenste optie te selecteren.
- **TIP:** Druk op om terug te keren naar het voorgaande venster.
	- Druk éénmaal op de  $\blacktriangleright$ / $\blacksquare$  of houd  $-$  ingedrukt om terug te keren naar de modus STOP of WEERGAVE, naargelang de laatst gebruikte modus.

Hieronder vindt u een overzicht van de menu-opties:

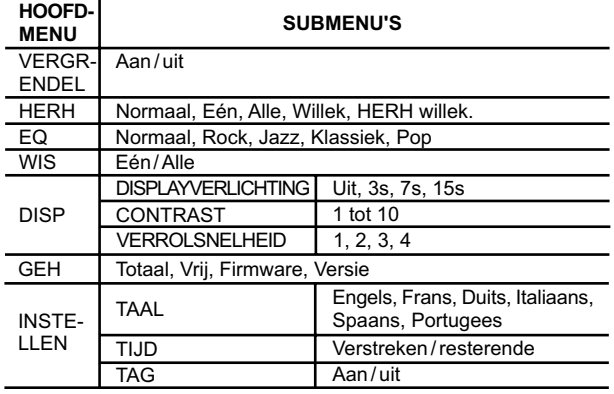

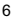

MP100 NLManl R2(V1.1) OP 6 6 10/28/04, 10:42 AM

**NL**

 $\P$   $f$ 

**OPMERKING:** Wanneer tijdens de menunavigatie 5 seconden lang geen enkele toets wordt ingedrukt keert de speler terug naar het voorgaande scherm.

### WEERGAVE

WEERGAVE

Om muziekbestanden weer te geven die in uw speler zijn opgeslagen:

- 1. Houd de  $\blacktriangleright$ / $\blacksquare$  ingedrukt om de stroom aan te schakelen.
- 2. Druk op de  $\blacktriangleright$ / $\blacksquare$  om de weergave te starten.

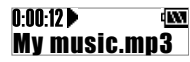

**TIP:** Zie het hoofdstuk "INSTELLINGEN VAN DE SPELER" voor informatie over:

- het op de display bekijken van de verstreken of resterende tijd van een muzieknummer door de instelling van de "WEERGAVEDUUR" te veranderen.
- het veranderen van de verrolsnelheid wanneer de naam van een muzieknummer wordt aangegeven onder de sectie-optie "VERROLSNELHEID".

#### PAUZE

 $0:00:12$   $\blacktriangleright$   $||$ d KNT My music.mp3

Wanneer de speler een muzieknummer aan het weergeven is drukt u op de  $\blacktriangleright$ / $\blacksquare$  om de weergave van de muzieknummer tijdelijk te onderbreken. II verschijnt dan op de display.

#### **STOP**

Wanneer de MP3-speler in de weergave- of pauzemodus is geschakeld, houd u de ▶/■ ingedrukt om de weergave van het muzieknummer te stoppen. verschijnt dan op de display.

**NL**

#### OVERSLAAN / SNEL VOORUIT / TERUGSPOELEN

U kunt muzieknummers overslaan of snel doorheen het huidige muzieknummer voor- of achteruit scannen.

7

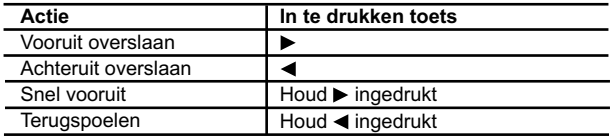

### VOLUMEREGELING

U kunt op eender welk ogenblik het volumeniveau veranderen door te drukken op:

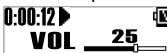

 $\mathbf{w} \cdot \mathbf{v} + \mathbf{v}$  om het volume harder te zetten.

 $\cdot$  - om het volume zachter te zetten.

**TIP:** Houd één van de volumetoetsen ingedrukt om het niveau snel te veranderen.

### HERHAAL

U kunt tijdens het luisteren naar muziek kiezen tussen vijf verschillende herhaalmodi.

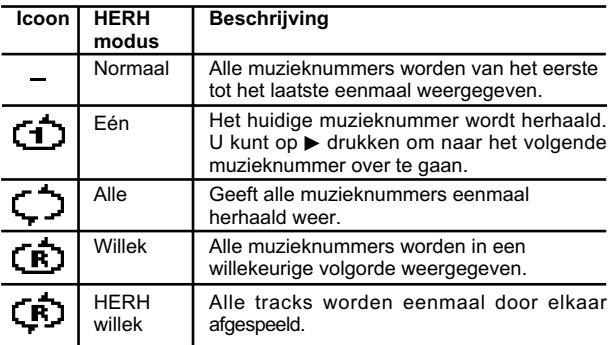

8

**NL**

MP100 NLManl R2(V1.1) OP 8 10/28/04, 10:42 AM

 $\P$  ´f

Om een herhaalmodus te selecteren:

- 1. Houd **MENU** ingedrukt tot het venster van de menu-instelling is aangegeven.
- 2. Druk herhaaldelijk op  $\blacktriangleleft$  of  $\blacktriangleright$  om te verrollen naar "HERH" en druk dan op **MENU** om het te selecteren.

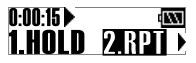

- 3. Druk op  $\blacktriangleleft$  of  $\blacktriangleright$  om de gewenste herhaaloptie te selecteren.
- 4. Druk op **MENU** om te bevestigen.

### EQUALIZER (EQ)

U kunt tijdens de weergave van muziekbestanden kiezen uit de 5 onderstaande equalizerinstellingen:

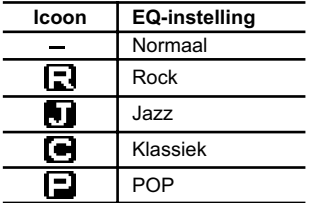

Om de equalizerinstelling te veranderen:

- 1. Houd **MENU** ingedrukt tot het venster van de menu-instellingen is aangegeven.
- 2. Druk herhaaldelijk op  $\blacktriangleleft$  of  $\blacktriangleright$  om te verrollen naar "EQ" en druk dan op **MENU** om het te selecteren.

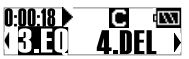

- 3. Druk op  $\blacktriangleleft$  of  $\blacktriangleright$  om de gewenste EQ-instelling te selecteren.
- 4. Druk op **MENU** om te bevestigen.

9

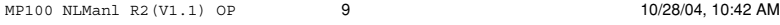

### INSTELLINGEN VAN DE SPELER

U kunt de instellingen vanuit hun overeenkomstige submenu's veranderen: DISP (displayverlichting, contrast, verrolsnelheid), GEH, INSTELLEN (taal, tijd, tag).

#### DISPLAYVERLICHTING

Wanneer dit kenmerk is geactiveerd, schakelt telkens wanneer een toets wordt ingedrukt de displayverlichting aan. U kunt bovendien instellen hoe lang u de displayverlichting telkens wilt laten branden.

Om de instelling van de displayverlichting te veranderen:

- 1. Houd **MENU** ingedrukt tot het venster van de menu-instellingen is aangegeven.
- 2. Druk herhaaldelijk op  $\triangleleft$  of  $\triangleright$  om te verrollen naar "DISP" en druk dan op **MENU** om het te selecteren.
- 3. Druk herhaaldelijk op < of > om de instelling "DISPLAYVERLICHTING" te selecteren en druk dan op **MENU** om het te selecteren.
- 4. Druk op < of  $\blacktriangleright$  om te kiezen tussen "UIT, 3s, 7s, 15s" voor het aantal seconden dat de displayverlichting aan moet blijven.
- 5. Druk op **MENU** om uw selectie te bevestigen.

**OPMERKING:** Het is mogelijk dat de displayverlichting niet werkt wanneer de batterij bijna leeg is.

#### CONTRAST

 $\P^-$ f

Wanneer u buiten in de felle zon staat, kan het nodig zijn de contrastinstelling te verhogen om de display beter te kunnen aflezen.

Om de contrastinstelling te verhogen:

- 1. Houd **MENU** ingedrukt tot het venster van de menu-instellingen is aangegeven.
- 2. Druk herhaaldelijk op  $\triangleleft$  of  $\triangleright$  om te verrollen naar "DISP" en druk dan op **MENU** om het te selecteren.
- 3. Druk herhaaldelijk op ◀ of ▶ om "CONTRAST" te selecteren en druk dan op **MENU** om het te selecteren.
- 4. Druk op  $\blacktriangleleft$  of  $\blacktriangleright$  om een contrastinstelling tussen 1-10 te kiezen.
- 5. Druk op **MENU** om uw selectie te bevestigen.

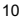

#### VERROLSNELHEID

Indien de informatie over een muzieknummer te lang is om in de display te passen, verrolt de trackinformatie zodat u de verborgen tekst kunt lezen.

Om de verrolsnelheid te selecteren:

- 1. Houd **MENU** ingedrukt tot het venster van de menu-instelling is aangegeven.
- 2. Druk herhaaldelijk op ◀ of ▶, kies "DISP" en druk dan op MENU om het te selecteren.
- 3. Druk herhaaldelijk op ◀ of ▶ om "VERROLSNELHEID" te selecteren en druk dan op **MENU** om het te selecteren.
- 4. Druk op  $\blacktriangleleft$  of  $\blacktriangleright$  om te verollen naar de snelheidniveaus "UIT, 1, 2, 3, 4".
- 5. Druk op **MENU** om uw selectie te bevestigen.

GEHEUGENSTATUS EN VERSIE FIRMWARE

U kunt de status van het geheugen van uw speler en de versie van de firmware nakijken om het volgende te zien:

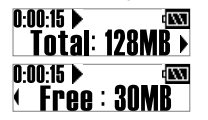

- De totale hoeveelheid beschikbaar geheugen op het apparaat.
	- De totale hoeveelheid vrij geheugen op het apparaat.
	- De versie van de firmware vam uw speler.

Om de totale hoeveelheid beschikbaar geheugen of de versie van de firmware na te kijken:

- 1. Houd **MENU** ingedrukt tot het venster van de menu-instellingen is aangegeven.
- 2. Druk herhaaldelijk op < of  $\blacktriangleright$  om te verrollen naar "GEH" en druk dan op **MENU** om het te selecteren.
- 3. Druk op  $\blacktriangleleft$  of  $\blacktriangleright$  om te verrollen doorheen "het totale" geheugen, "het vrije" geheugen en "de versie".

**OPMERKING:** De display van de geheugenstatus houdt bij het aangeven van de geheugenstatus rekening met de audio- en multibestandformats en met sommige systeembestanden.

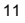

#### TAAL

U kunt voor de display van de menu-informatie kiezen tussen het Engels, Frans, Duits, Italiaans, Spaans en Portugees.

Om de displaytaal "TAAL" in te stellen:

- 1. Houd **MENU** ingedrukt tot het venster van de menu-instellingen is aangegeven.
- 2. Druk herhaaldelijk op ◀ of ▶ om te verrollen naar "INSTELLEN" en druk dan op **MENU** om het te selecteren.
- 3. Druk op **MENU** om de instelling "TAAL" te selecteren.
- 4. Druk herhaaldelijk op  $\triangleleft$  of  $\triangleright$  om te verrollen doorheen de verschillende taalopties en druk dan op **MENU** om een taal te kiezen.

#### WEERGAVEDUUR

U kunt tijdens het luisteren naar een muzieknummer de verstreken of resterende tijd van de weergave nakijken.

Om af te wisselen tussen de verschillende instellingen van de tijddisplay:

- 1. Houd **MENU** ingedrukt tot het venster van de menu-instellingen is aangegeven.
- 2. Druk herhaaldelijk op  $\blacktriangleleft$  of  $\blacktriangleright$  om te verrollen naar "INSTELLEN" en druk dan op **MENU** om het te selecteren.
- 3. Druk op  $\blacktriangleleft$  of  $\blacktriangleright$  om te verrollen naar "TIJD" en druk dan op **MENU** om het te selecteren.
- 4. Druk op  $\triangleleft$  of  $\triangleright$  om te kiezen tussen de display-instellingen van de "verstreken" of "resterende" weergaveduur.
- 5. Druk op **MENU** om uw selectie te bevestigen.

#### **TAGINFORMATIE**

**NL**

Uw speler ondersteunt de ID3v1 en ID3v2-taginformatie. Deze opmaak staat de speler toe u informatie te geven als de titel van het muzieknummer en de naam van de artiest.

Om de display van de taginformatie te activeren:

1. Houd **MENU** ingedrukt tot het venster van de menu-instellingen is aangegeven.

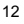

- 2. Druk herhaaldelijk op  $\triangleleft$  of  $\triangleright$  om te verrollen naar "INSTELLEN" en druk dan op **MENU** om het te selecteren.
- 3. Druk op  $\blacktriangleleft$  of  $\blacktriangleright$  om de optie "TAG" te selecteren en druk dan op **MENU** om het te selecteren.
- 4. Druk op ◀ of ▶ om te verrollen naar "aan" en druk dan op MENU om te activeren.

**OPMERKING:** Wanneer een muzieknummer zowel ID3v1 als ID3v2-informatie bevat, wordt tijdens de weergave enkel de ID3v2-informatie op de display aangegeven. Indien het muzieknummer geen ID3-informatie bevat wordt tijdens de weergave alleen de bestandnaam aangegeven.

### TOETSEN VERGRENDELEN

U kunt het kenmerk van de vergrendeling van alle toetsen activeren, zodat uw speler is vergrendeld om te voorkomen dat de toetsen per ongeluk kunnen worden ingedrukt. De indicator toetsenvergrendeling  $\bigoplus$  wordt aangegeven wanneer de toetsen zijn vergrendeld.

#### **Om alle toetsen te vergrendelen**

- 1. Houd **MENU** ingedrukt tot het venster van de menu-instellingen is aangegeven.
- 2. Druk op < of ▶ om te verrollen naar "VERGRENDEL" en druk dan op **MENU** om het te selecteren.
- 3. Druk op  $\blacktriangleright$ / $\blacksquare$  om te activeren.

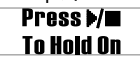

#### **Om alle toetsen te ontgrendelen**

1. Druk op **MENU** en dan op  $\blacktriangleright$ / $\blacksquare$  om de toetsen te ontgrendelen.

**Press MENU** & ≯/m To Hold Off

### WISSEN VAN BESTANDEN

Een bestand kan zowel op de MP3-speler als op de computer worden gewist.

**OPMERKING:** Gelieve bij het wissen van bestanden voorzichtig te zijn, omdat gewiste bestanden niet meer kunnen worden gerecupereerd.

13

Om bestanden op de MP3-speler te wissen, moet u eerst de wisoptie binnengaan als volgt: 1. Houd **MENU** ingedrukt tot het venster van de menu-instellingen is aangegeven. 2. Druk op  $\blacktriangleleft$  of  $\blacktriangleright$  om te verrollen naar "WISSEN".  $0.00.18$   $\blacktriangleright$ ग्रज ( 3 FN ANII X 3. Druk op **MENU** om het te selecteren. 4. Druk op < of > om "één" of "alle" te selecteren. 5. Druk op **MENU** om uw selectie te bevestigen. Om één muzieknummer te wissen: 1. Druk op  $\blacktriangleleft$  of  $\blacktriangleright$  om het muzieknummer dat u wilt wissen te selecteren. 2. Druk op **MENU** om het bestand te wissen. "Bestand gewist" en het vrije geheugen worden aangegeven om te bevestigen dat het bestand is gewist. Om alle muzieknummers te wissen: Wanneer u de wisoptie "alle" uit het menu heeft gekozen en op **MENU** heeft gedrukt om te bevestigen, verschijnt "alle bestanden gewist" op de display om te bevestigen dat alles is gewist.

### TERUGSTELLEN

In geval de MP3-speler niet correct functioneert moet hij worden teruggesteld. Houd terwijl de stroom is aangeschakeld **RESET** ingedrukt tot de stroom uitschakelt. Schakel de stroom aan om het apparaat opnieuw te gebruiken.

**NL**

**OPMERKING:** Door het apparaat terug te stellen wist u geen opgeslagen gegevens, maar worden alle instellingen teruggesteld naar de oorspronkelijke fabrieksinstellingen.

14

 $\P^-$ f

### FORMATTEREN VAN DE SPELER (ALLEEN VOOR GEBRUIKERS VAN WINDOWS)

- 1. Selecteer in Windows Explorer de letter van de aandrijving van uw speler die door uw computer werd toegekend.
- 2. Let erop dat u de correcte aandrijving selecteert (bijv. verwijderbare disk). Klik op uw rechtse muisknop en selecteer de optie **FORMATTEREN**.
- 3. Selecteer wanneer u de optie krijgt om het **File System** (bestandensysteem) te selecteren **FAT** als opmaak.

**OPMERKING:** Alle opgeslagen informatie gaat verloren en uw instellingen keren terug naar de oorspronkelijke fabrieksinstellingen.

#### UPGRADEN VAN DE FIRMWARE (ALLEEN VOOR GEBRUIKERS VAN WINDOWS)

Door uw MP100 MP3-speler met de meest recente firmware te upgraden verzekert u een optimale weergaveprestatie van de speler:

- 1. Surf naar de website van Oregon Scientific (www.oregonscientific.com).
- 2. Klik op de site van het land waar u de speler heeft aangekocht en download de meest recente firmware update (.zip file) en gebruiksaanwijzing.
- 3. Volg de instructies die op het scherm verschijnen.

### AUTEURSRECHTEN

Gebruikers worden tevens verzocht te noteren dat de transfer van geheugen dat gegevens of MP3-bestanden bevat die zijn beschermd door de wetten op auterusrechten enkel is toegestaan binnen de wettelijke restricties.

15

### VEILIGHEID EN ONDERHOUD

Dit product werd ontworpen om u jaren lang trouw te kunnen dienen, op voorwaarde dat u het op de correcte manier gebruikt. Gelieve de volgende richtlijnen in acht te nemen:

- Maak het apparaat schoon met een zorgvuldig uitgewrongen doek en een zachte zeepoplossing.
- Voorkom dat het apparaat kan vallen en zet het niet neer op een drukke plaats.
- Dompel het apparaat nooit onder in water. Dit kan elektrocutie veroorzaken en het apparaat beschadigen.
- Stel het hoofdtoestel niet bloot aan extreme druk, schokken of schommelingen van de vochtigheid.
- Knoei niet met de interne onderdelen.
- Maak geen krassen in de LCD-display.
- Breng aan dit product geen enkel soort van wijzigingen of aanpassingen aan. Ongeoorloofde wijzigingen kunnen uw recht om dit product te gebruiken teniet doen.
- De technische gegevens van dit product en de inhoud van de gebruiksaanwijzing kunnen zonder kennisgeving worden gewijzigd.
- De afbeeldingen zijn niet op schaal.
- Houd uw speler uit de buurt van sterke magnetische velden. Door blootstelling aan magnetische velden kan het geheugen worden gewist of zelfs aangetast.
- Gebruik tijdens het hanteren van de speler nooit overmatige kracht.
- Bewaar uw speler in een droge, goed geventileerde ruimte om schimmelvorming te voorkomen.

16

### OPLOSSEN VAN PROBLEMEN

#### **HARDWARE**

#### **Muzieknummers worden overgeslagen.**

Het muziekbestand kan berschadigd zijn of van een opmaak die niet wordt ondersteund. Controleer altijd eerst of de disk van een ondersteunde opmaak is. Wanneer de opmaak correct is wist u het bestand en zet u de muziek opnieuw over van uw pc naar de speler.

#### **De speler start niet of schakelt onmiddellijk na het starten weer uit.**

Kijk het batterijniveau na en zorg ervoor dat de batterij volledig is opgeladen.

#### **De toetsen werken niet.**

Het kenmerk toetsenvergrendeling is wellicht geactiveerd. Verwijs naar het hoofdstuk "TOETSEN VERGRENDELEN" voor meer informatie.

#### **De speler functioneert abnormaal.**

Het kan nodig zijn de speler terug te stellen. Verwijs naar het hoofdstuk "TERUGSTELLEN" voor meer informatie.

#### **Er komt geen geluid uit de hoofdtelefoon.**

Controleer of de hoofdtelefoon correct is aangesloten en of het volume wat harder moet worden gezet.

#### **Uw computer vindt de speler niet.**

Controleer of de USB-aansluiting correct is gemaakt. Indien u Win98SE gebruikt moet u controleren of de aandrijvingsoftware is geïnstalleerd.

#### **Kan geen bestanden meer in de speler opslaan.**

Het geheugen van de speler is wellicht vol. Wis bestanden om geheugen vrij te maken.

**NL**

17

#### **SOFTWARE**

#### **De software van de MP100 wordt niet automatisch geïnstalleerd nadat de cd is ingezet.**

U moet het installatieproces handmatig opstarten als volgt:

- 1. Klik tweemaal op het icoon "Mijn computer" op het bureaublad van Windows.
- 2. Klik tweemaal op de aandrijving die de CD-ROM bevat.
- 3. Volg de instructies die op het scherm verschijnen om het installatieproces te voltooien.

**OPMERKING:** Installeer eerst de software en sluit dan pas de speler aan op de pc.

### WAARSCHUWING

In geval van elektrostatische ontlading kan het gebeuren dat dit product niet langer correct functioneert en handmatig moet worden teruggesteld. Na het terugstellen van het apparaat blijven de opgeslagen gegevens intact.

### TECHNISCHE GEGEVENS

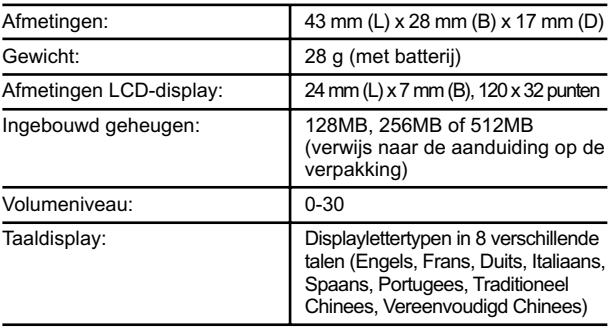

#### 18

**NL**

 $\Pf$ 

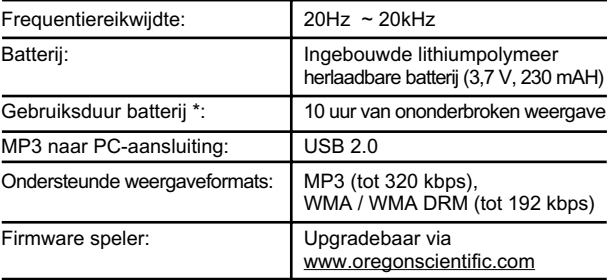

\*Gebruiksduur onder normale gebruiksomstandigheden (normale kamertemperatuur, MP3 128 kbps, volumeniveau 20). Verscheidene factoren kunnen de gebruiksduur van batterijen beïnvloeden, onder meer het gebruik van de displayverlichting, het volume, de contrastinstelling, snel voor- en terugspoelen en de willekeurige volgorde van muzieknummers.

**OPMERKING:** De design en technische gegevens kunnen zonder berichtgeving worden gewijzigd.

### OVER OREGON SCIENTIFIC

Bezoek onze website (www.oregonscientific.com) om meer te weten over uw nieuwe product en andere Oregon Scientific producten zoals digitale fototoestellen, gezondheids- en fitnessuitrusting en weerstations. Op deze website vindt u tevens de informatie over onze klantendienst, voor het geval u ons wenst te contacteren.

19

**NL**

 $\P$   $f$ 

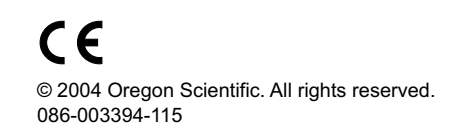

 $\mathbf{1}$